## **INRF Facility InSite SOP**

What is INRF Facility InSite?

The INRF Facility InSite page in the Forged Systems allows the data of room conditions to be accessed and tracked. In each room of the INRF, the data of the following room conditions are available and can be plotted with a desired time range:

- 1. Room Temperature (in degrees Fahrenheit)
- 2. % Relative Humidity
- 3. Occupancy (# of occupants in the room)

How to use INRF Facility InSite?

Access the webpage directly by visiting this link: <a href="https://inrf.forged.systems/home/facility/inrf/insite/">https://inrf.forged.systems/home/facility/inrf/insite/</a>

At the top of this page you will see

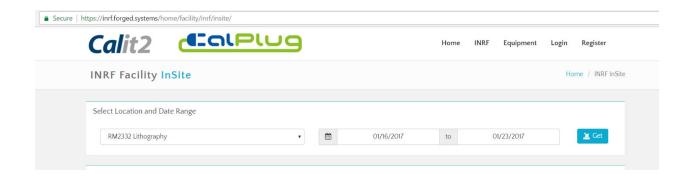

Select the desired location from the drop down menu, and then select the desired date range of

interest. Then click the button and below the data will populate and be displayed. An example is shown below:

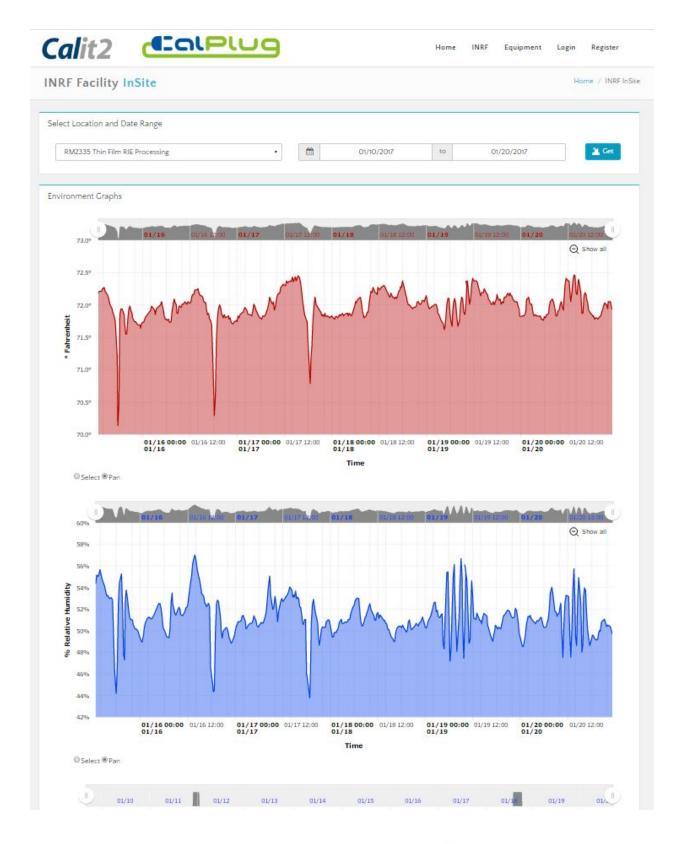

<sup>\*</sup> The Select and Pan features are currently non-functional

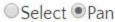

Note, one can also zero in on a specific date and time range by using the symbol:

Drage one of these circles with the hash marks to the start date and time you are interested in focussing in on, and drag the other to the end date and time you are interested in on.

Notice below that Feb 7th 2017-Feb 10th 2017 has been zeroed in on on the Temperature Graph below:

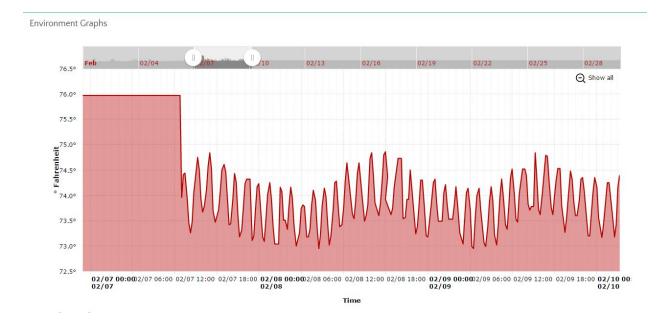